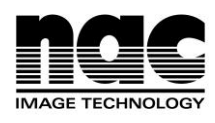

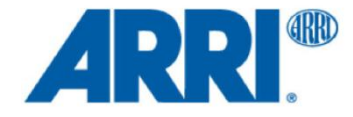

# ALEXA XR モジュールワークフロー

WHITE PAPER

2013 年 7 月 3 日 (2013 年 11 月 1 日ナックイメージテクノロジー改定版)

本資料は 2013 年 7 月 3 日にリリースされたものです。その後のアレクサカメラのファームウェア アップデートにより、文書中のスペック表内の数値やカメラのメニュー構造等に変更が生じてい ますのでご注意ください。

本本 XR モジュールの概要や基本的なワークフローについては変更が無いため、本文書の公開は継続し ますが、カメラの詳細なスペックやメニュー構造については、最新ファームウェアのリリースノ ートを御参照頂くようお願い致します。

2014 年 12 月追記

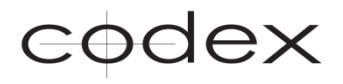

# はじめに

ハリウッドのメジャー映画作品で ARRIRAW が採用される場合、CODEX 社製のレコーダが最も多く使用されています。 CODEX 製品はその信頼性と効率的なワークフローが高い評価を得ていることから、ARRI は CODEX とパートナーシップを 結び、ALEXA 用のより高性能な収録メディアを開発することになりました。このコラボレーションにより、カメラ内で非圧縮 ARRIRAW 収録が可能な XR モジュールが完成しました。外部レコーダが不要になることでカメラ機材が小型軽量化するだ けでなく、セッティングやオペレートにかかる時間を節約することが可能となり、より信頼性の高いワークフローを確立する ことができます。

# 目次

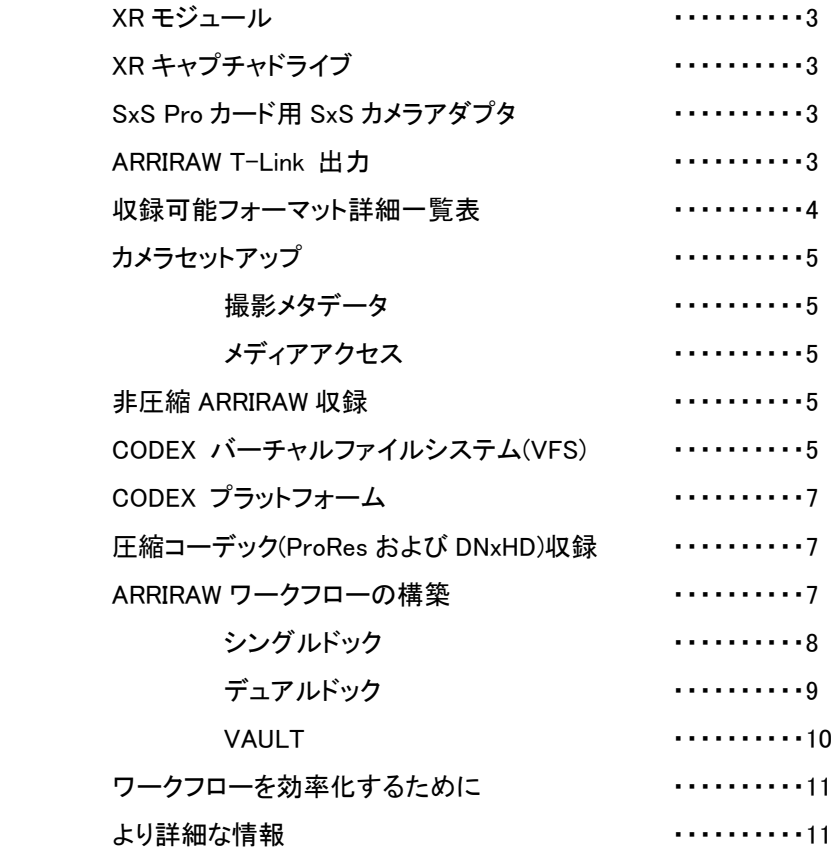

# XR モジュール

すべての ALEXA XT カメラには、ARRI と CODEX が共同開発した XR モジュールが標準搭載されます。XR モジュールは ARRIRAW のほか ProRes や DNxHD コーデックの収録も可能なため、従来の SxS モジュールの機能を内包したシステム であると言えます。ALEXA ボディのモジュラー構造により、SxS モジュールからのアップグレードも可能です。

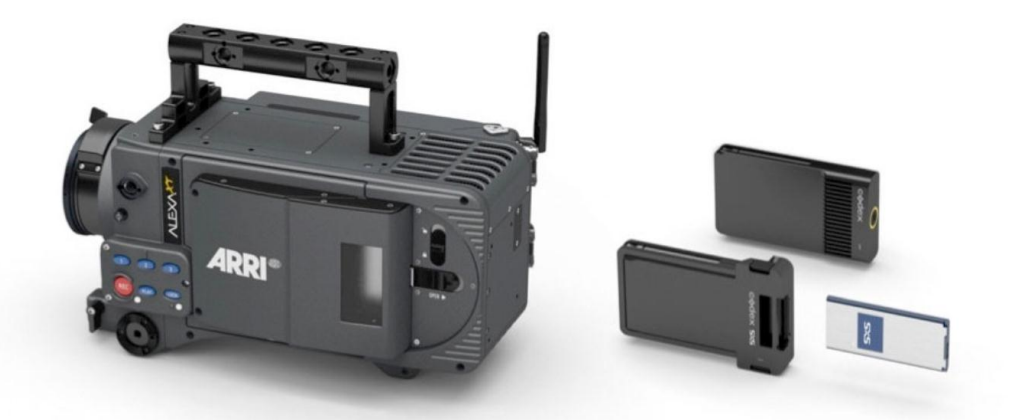

XR モジュールでは、その高速な処理能力により、ARRIRAW、ProRes、DNxHD※1 における 120fps 収録が可能です。外部 レコーダを省くことで ARRIRAW 収録がより容易に素早く行えるようになりました。撮影機材の軽量化が図れるほか、細か い設定作業やケーブル類に悩まされることが無いため、撮影の安全性と効率性が高まります。大容量メディアである XR キャプチャドライブには、SxS Pro カードに比べて長時間の ProRes や DNxHD の映像を収録することができますが、SxS カ メラアダプタを使用すれば従来の SxS Pro カードでの収録も可能です。

## XR キャプチャドライブ

ARRIRAW 120fps 収録時の 1 秒間分のデータ量は約 850MB になるため、SxS カードよりも高速なメディアが必要となりま した。そこで新開発されたのが CODEX の XR キャプチャドライブです。信頼性が高く小型軽量で頑丈なアルミニウム製の ボディを採用しました。CODEX オンボード S 用のキャプチャドライブ(最高 60fps)やトランスファードライブ(容量 2 倍/収録 には使用しない)と同じインターフェースを採用したため、既存の Codex 社のドッキングステーション※2 を介してアクセスす ることが可能です。

XR キャプチャドライブでは SxS Pro カードと同様に、異なるフレームレート、コーデック、解像度、アスペクト比※3のクリップ を 1 つのメディアに収録することが可能です。ただし、ARRIRAW と圧縮コーデックではファイルフォーマットが異なるため、 ARRIRAW クリップと圧縮コーデック(ProRes や DNxHD)のクリップを 1 つのメディアに収録することはできません。

#### SxS Pro カード用 SxS カメラアダプタ

SxS カメラアダプタを使用すれば、従来の SxS モジュールと同様に SxS Pro カードに ProRes や DNxHD の映像を収録す ることが可能です。ただし、2 枚のカードへの同時収録(デュアルレコーディング)のみ対応しません。

# ARRIRAW T-Link 出力

ALEXA XT シリーズおよび XR モジュールへアップグレードされたカメラでは、T-Link による ARRIRAW 出力は行いません。 ARRIRAW から他のファイルフォーマットを生成する場合は、CODEX プラットフォーム上でキャプチャドライブ内の ARRIRAW データから直接行います(詳しくはメディアアクセスの項目を参照ください。)

※2 ALEXA XTおよびXRモジュールへのアップグレードを行ったカメラにおいてCODEX製オンボードS用キャプチャドライブ使用可否については、2013 年 7 月 3 日現在 ARRI は未確認です。ただし CODEX においてはテストを完了しています。

<sup>※1</sup> ALEXA XT および XR モジュールへのアップグレードを行ったカメラでは、2013 年 7 月 3 日現在 DNxHD コーデックでの収録には一時的に対応して おりません。SxS モジュール搭載のカメラは XR モジュール搭載カメラとは異なるファームウェアで動作していますので、SxS モジュール搭載カメラへ の影響はありません。

<sup>※3</sup> 4:3 および 16:9 クリップの収録および再生を行う場合、センサモードの切り替えを行う必要があります。

# 収録可能フォーマット詳細一覧表

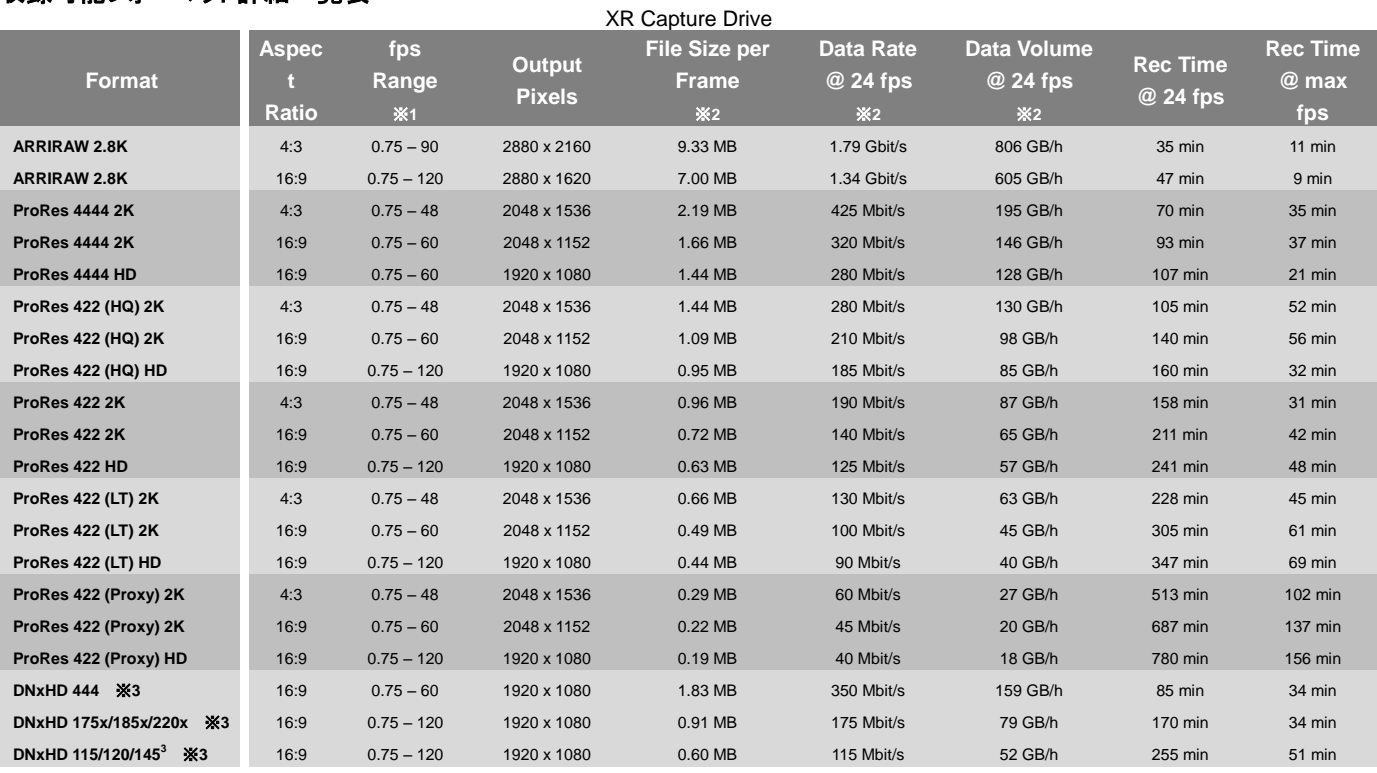

※1 0.75~60fps まではノーマルモード、60~120fps はハイスピードモードで選択可能です。

※2 ProRes は可変ビットレートコーデックです。実際のファイルサイズ、データレート、データボリュームはコンテンツの内容によって変化します。 ※3 2013 年 7 月 3 日現在 DNxHD コーデックでの収録には一時的に対応しておりません。DNxHD444 を含め今後のファームウェアのアップデートにより

対応する予定です。

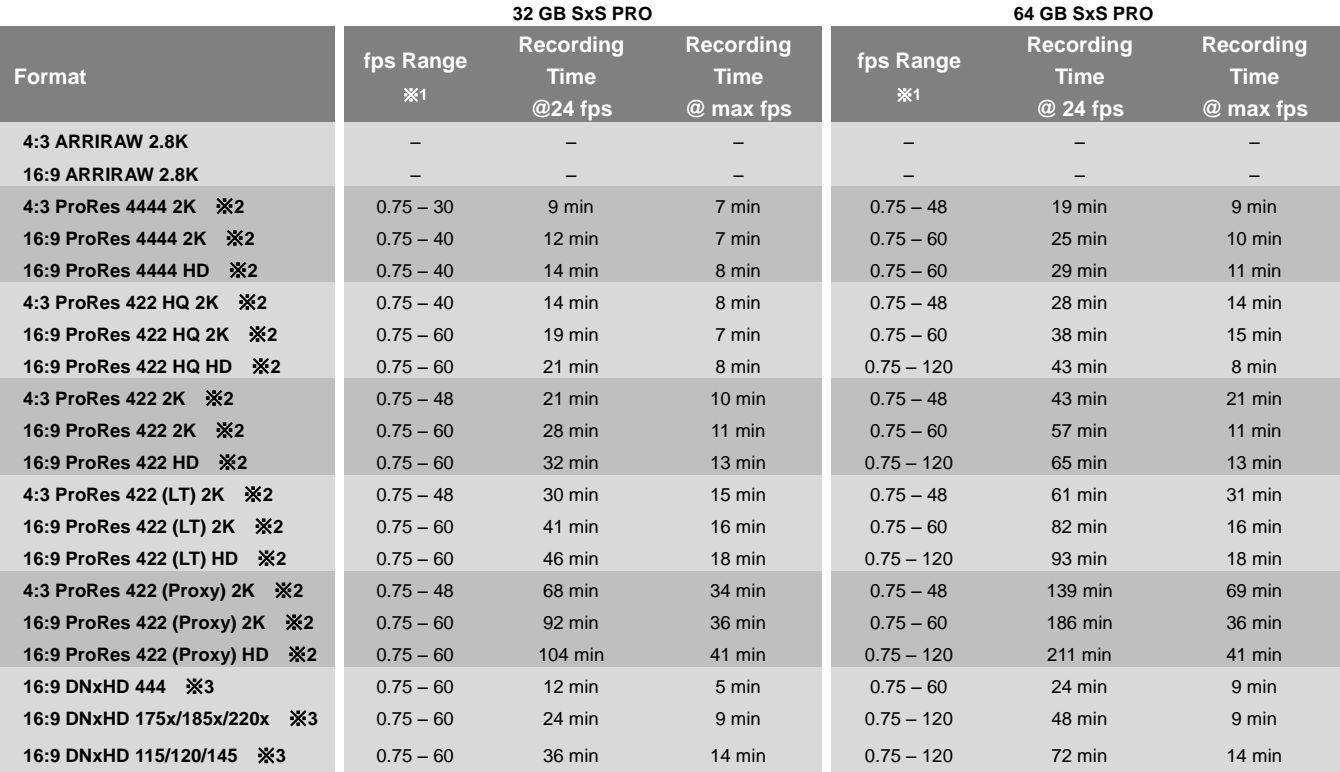

※1 0.75~60fps まではノーマルモード、60~120fps はハイスピードモードで選択可能です。

※2 ProRes は可変ビットレートコーデックです。実際のファイルサイズ、データレート、データボリュームはコンテンツの内容によって変化します。 ※3 2013 年 7 月 3 日現在 DNxHD コーデックでの収録には一時的に対応しておりません。DNxHD444 を含め今後のファームウェアのアップデートにより 対応する予定です。

# カメラセットアップ

外部レコーダやケーブル類を必要としないため、ARRIRAW 収録でも従来の SxS カード収録と同様の手軽さでカメラセット アップが完了します。

XR モジュールがカメラに内蔵されたことにより設定作業は一度で完了します。いくつかの設定項目は自動化または不要 につき削除されています。収録モードを ARRIRAW に切り替え、XR キャプチャドライブをカメラにセットすればすぐに撮影に 入ることが可能です。

タイムコード、感度、ホワイトバランス等の設定は別途必要となりますが、こ れは ProRes 収録時と同様の手軽さで変更できます。特にフレームレートや センサモード(4:3 または 16:9)の変更時に外部レコーダ側のメニューを操作す る必要が無くなったことで、従来と比べ時間が大幅に節約されます。 ARRIRAW 収録は、MENU >RECORDING >INTERNAL(SUP8.0 より過去の ファームウェアでは「SxSCards」と表記されていた箇所) にて設定できます。 この項目で非圧縮のARRIRAW で収録するか、ProRes(今後のファームアップ で DNxHD に対応)のような圧縮コーデックする収録かを選択します。ProRes および DNxHD は、キャプチャドライブの他にも SxS アダプタを装着した SxS Pro カードにも収録することが可能です。

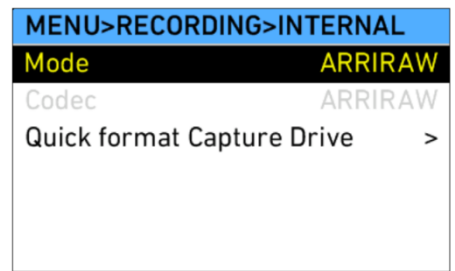

#### 撮影メタデータ

ALEXA は撮影時の詳細な情報を映像データのメタデータとすることが可能で す。これらの情報は常に必須なものではありませんが、ポストプロセスにおい て非常に有益です。データは映像ファイル一緒にメディアから転送されるた め、テイクごとのデータの紐つけ等の作業の手間を省くことが可能です。

メタデータに反映される最重要設定項目: MENU > Project > Camera index MENU >Project >Priduction info >Production MENU >System >System time + date

上記すべての項目を設定するには少々時間がかかりますが、ALEXA1 台に 設定した情報を SD カードにセーブし、他の ALEXA でロードすることが可能で す。その際の手順は以下の通りです。

MENU >User setups >Save/Load corrent setup

## メディアアクセス

XR モジュールは非圧縮 ARRIRAW モードと圧縮コーデック(ProRes および DNxHD)モードがあり、これに応じて XR キャプ チャドライブは異なるファイルシステムでフォーマットされます。

#### 非圧縮 ARRIRAW 収録

XR モジュールが非圧縮 ARRIRAW モードに設定されている場合、XR キャプチャドライブは CODEX フォーマットで初期化さ れ、容量は 455GB となります。16:9 ARRIRAW 24fps では 47 分、120fps では 9 分の収録が可能です。

#### CODEX バーチャルファイルシステム(VFS)

ARRIRAW を収録したキャプチャドライブを PC に接続すると、PC 上では一般的な外部ドライブと同じように表示されます。 しかし、その裏側では CODEX バーチャルファイルシステム(VFS)が動作しています。VFS は CODEX ボリュームの中にあ る ARI ファイル(元データファイル)の隣に、例えば DPX ファイル、MXF/DNxHD ファイル、QuickTime/ProRes Proxy ファイ ルなどを、すでに変換されたファイルであるかのように表示することが可能です。実際に収録されたデータがキャプチャド ライブにある場合を除いて、これらの追加ファイルのデータは実際には存在しません。これらのファイルは要求された時の み生成され、要望に応じて処理することが可能です。これが"バーチャル"の由来です。

VFS により表示されるファイルの形式、ファイル名、ディレクトリ構造は CODEX プラットフォームソフトウェアで自由に設定 することが可能です。様々なファイルフォーマットを扱う上で必要となる変換作業時間やストレージ容量を気にすることなく、 必要となる素材を必要な時に使用可能な非常に柔軟なツールです。

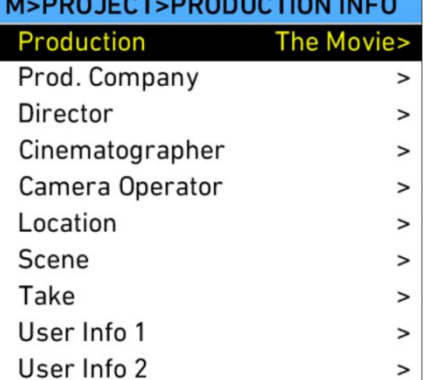

| <b>MAIN</b>                                  | <b>STORAGE</b>                                                    | <b>SETUP</b>                                                                                                    |                                    | codex                |
|----------------------------------------------|-------------------------------------------------------------------|----------------------------------------------------------------------------------------------------|------------------------------------|----------------------|
| <b>PROJECT</b>                               | Configuration: Backup and Dailies                                 |                                                                                                    |                                    |                      |
| <b>SOURCES</b>                               | <b>NEW CONFIG</b>                                                 | <b>EDIT CONFIG</b>                                                                                                    | <b>COPY CONFIG</b>                 | <b>DELETE CONFIG</b> |
| <b>FORMAT</b>                                | File Type                                                         | Filename                                                                                                    |                                    |                      |
| <b>SLATE</b><br><b>CONTROL</b><br><b>VFS</b> | ari<br>mov<br><b>ASC CDL xml</b><br>CodexShot xml<br>Metadata txt | {e}/{r}/{s}/{s}.{g%7}.{e}<br>${e}{f(r)}{s}{.}{e}$<br>${e}$ /(r)/(s}. ${e}$<br>${e}$ /(r)/(s). ${e}$<br>${e}/(r)/(s). e)$ |                                    |                      |
| <b>STATUS:</b>                               | <b>ADD</b>                                                        | EDIT                                                                                                    | <b>DELETE ALL</b><br><b>DELETE</b> | H                    |

ARRIRAW ファイルのみを出力するデフォルトの設定を行うには以下手順を踏んでください。 <Extension>/<Roll>/<Shot>/<Shot>.<TC Frames>.<Extension>

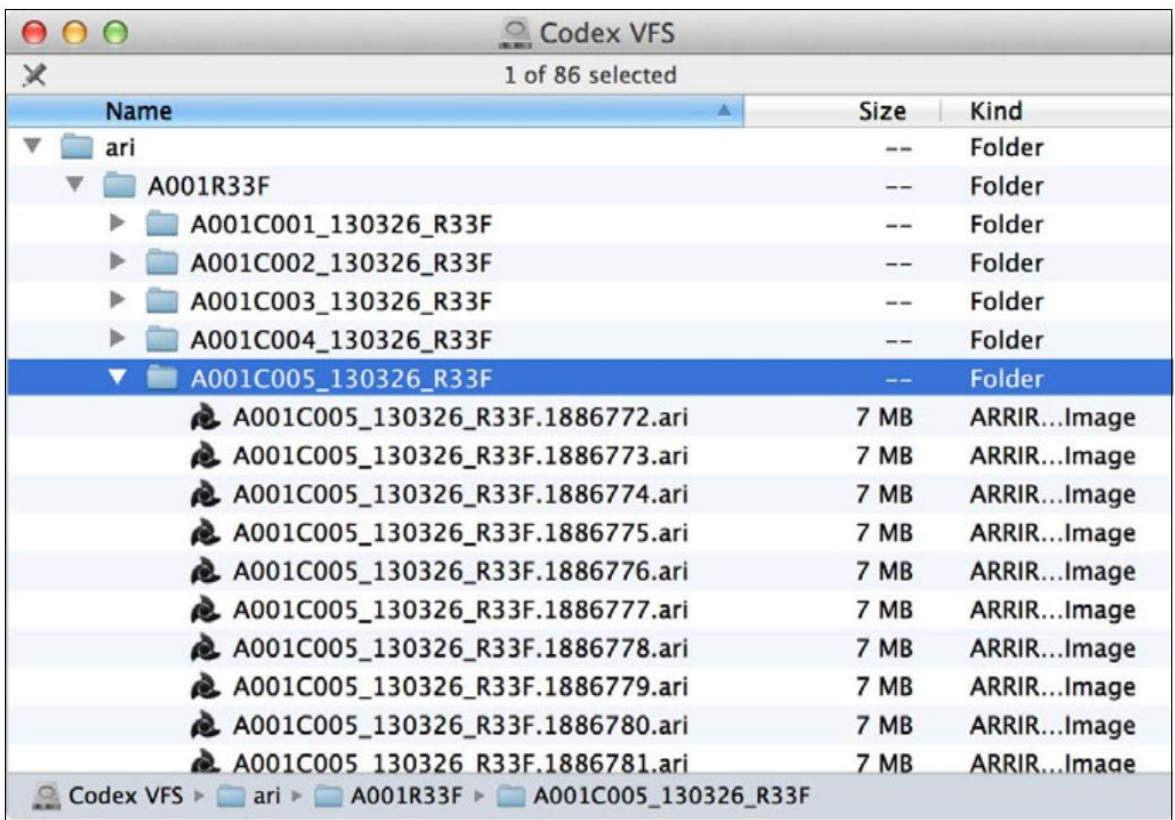

# CODEX プラットフォーム

CODEX プラットフォームは、CODEX の収録機やドック類をコントロールし、映像データやメタデータの管理、VFS 設定追 加変更、キャプチャドライブおよびストレージの管理を行うための、言わば CODEX 製品共通のリモートコントローラのよう な役割のソフトウェアです。

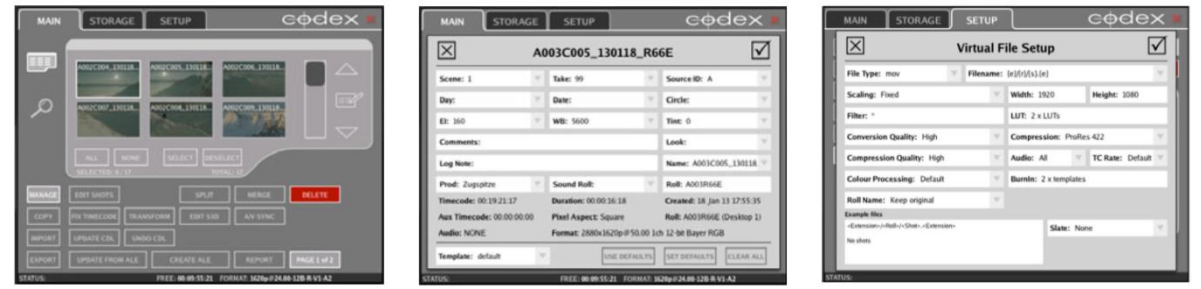

CODEXのWEBサイト(http://www.codexdigital.com/support/media-stations)では、製品の操作方法に関するクイックガ イドや詳細な操作マニュアル等の文書を入手することが可能です。製品およびソフトウェアの基本概念の理解のため、以 下3種類の文書に目を通して頂くことをお勧めします。

・The Main Tab Guide ・The Storage Tab Guide ・The VFS (Virtual File System) Guide

基本的な概念を理解された方には、より詳細なガイドも用意されています。ARRIRAW を中心とした CODEX ワークフローを 理解するためには、"Processing ARRIRAW with the Codex Transfer Station" をご覧ください。

## 圧縮コーデック(ProRes および DNxHD)収録

XR モジュールが圧縮コーデック(ProRes および DNxHD)モードに設定されている場合、XR キャプチャドライブは UDF フォ ーマットで初期化され、容量は 240GB となります。16:9 ProRes4444 2K 24fps で 100 分以上、16:9 ProRes422 2K 24fps で 3 時間以上の収録が可能です※1。SxS Pro カード収録時と同じ UDF フォーマットとしたことで、XR キャプチャドライブに おいても従来とほぼ同じ ProRes および DNxHD のワークフローを利用することが可能です。XR キャプチャドライブに ProRes や DNxHD を収録した場合、SxS0 Pro カードと同じように、VFS 無しでファイルにアクセス可能です(ただし VFS の 機能は利用できません)。キャプチャドライブに収録されたクリップのファイル名とディレクトリの構造も、これまでの SxS モ ジュールと変わりません。

## ARRIRAW ワークフローの構築

XR キャプチャドライブへの ARRIRAW 収録では、大規模な映画から小さな作品まで、規模に応じて様々なワークフローを 選択することが可能です。

小規模な作品の場合、Macbook Pro とシングルドックといくつかの HDD があれば、最もシンプルに基本的なシステムを構 築できます。より高いパフォーマンスが求められるのであれば、MacBook を Mac Pro に、シングルドックをより高速なデュ アルドッグに入れ替えることが可能です。DIT が不在または機動性と効率性が求められる場合は Vault をご検討ください。 複数種類のカメラを使用する映画撮影では、例えばスタジオでは Mac Pro とデュアルドックを、ロケーション撮影では Vault を用いる方法が考えられます。複数台の Vault を連携させて使用することも可能です。

ARRIRAW のワークフローは作品によってそれぞれ異なります。ワークフローに一貫性を持たせることは重要なことですが、 どんな作品にも対応できる統一的なワークフローを決めることは困難です。以下の図は、シングルドック、デュアルドック、 Vault を使用した場合のそれぞれの基本的なワークフローを示していますが、収録されデータのバックアップおよびアーカ イブの方法や、ポストプロへの搬入する方法などを決める際の1つの参考例としてお考え下さい。

ワークフロー図それぞれにスピードテストの結果を記載しておりますが、これはあくまでも結果の一例であり、システムの 総合的なパフォーマンスを表すものではありません。テストとして1枚のメディアをコピーする場合と、日々の撮影で 10 枚 のメディアを管理し続ける場合では、当然のことながら必要とされるシステムは異なります。故に、Vault やデュアルドック を単に転送速度を向上させるための製品として捉えるだけでなく、数多くの処理を同時に行えるという利点にもご注目下さ い。作品の制作期間全体を通して見た場合に、どのようなワークフローが最も効率的かを判断することが重要です。

※8 圧縮コーデック収録時は XR キャプチャドライブに内蔵されている SSD 2 枚のうち1枚のみが有効となるため XR キャプチャドライブの最大収録可能 容量は減少します。

# シングルドック

シングルドックのUSB3は、XRキャプチャドライブ1枚にアクセスすることが可 能な最もシンプルなドックです。XRキャプチャドライブの他に、コーデックスキ ャプチャドライブ、トランスドライブにも対応します。USB3.0経由でPCに接続し、 ベーシック版のCodexプラットフォームソフトウェアで操作します(MacPCのみ 対応)。

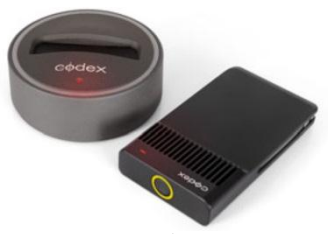

このドックの他に、最新のMacBook Pro 15インチ(USB3.0およびThunderboltインターフェース搭載モデル)とRIADが組まれ たストレージを用意することで、ARRIRAWのデータをRAIDストレージや外付HDDにバックアップすることが可能なシステム を構築することが可能です。付属のCodexプラットフォームソフトウェアはベーシックバージョンとなるため、VFSでの機能 は、.ARIファイルの出力とcodexショットリスト出力のみに限定されています。ARRIRAWデベイヤ、オーディオファイル出力、 CDLデータ適応など、全てのVFSの機能を利用するにはCODEX社より別売のライセンスを購入する必要があります。この システムではデータのバックアップに時間が必要となりますので編集作業は別のPCで行うことを推奨します。

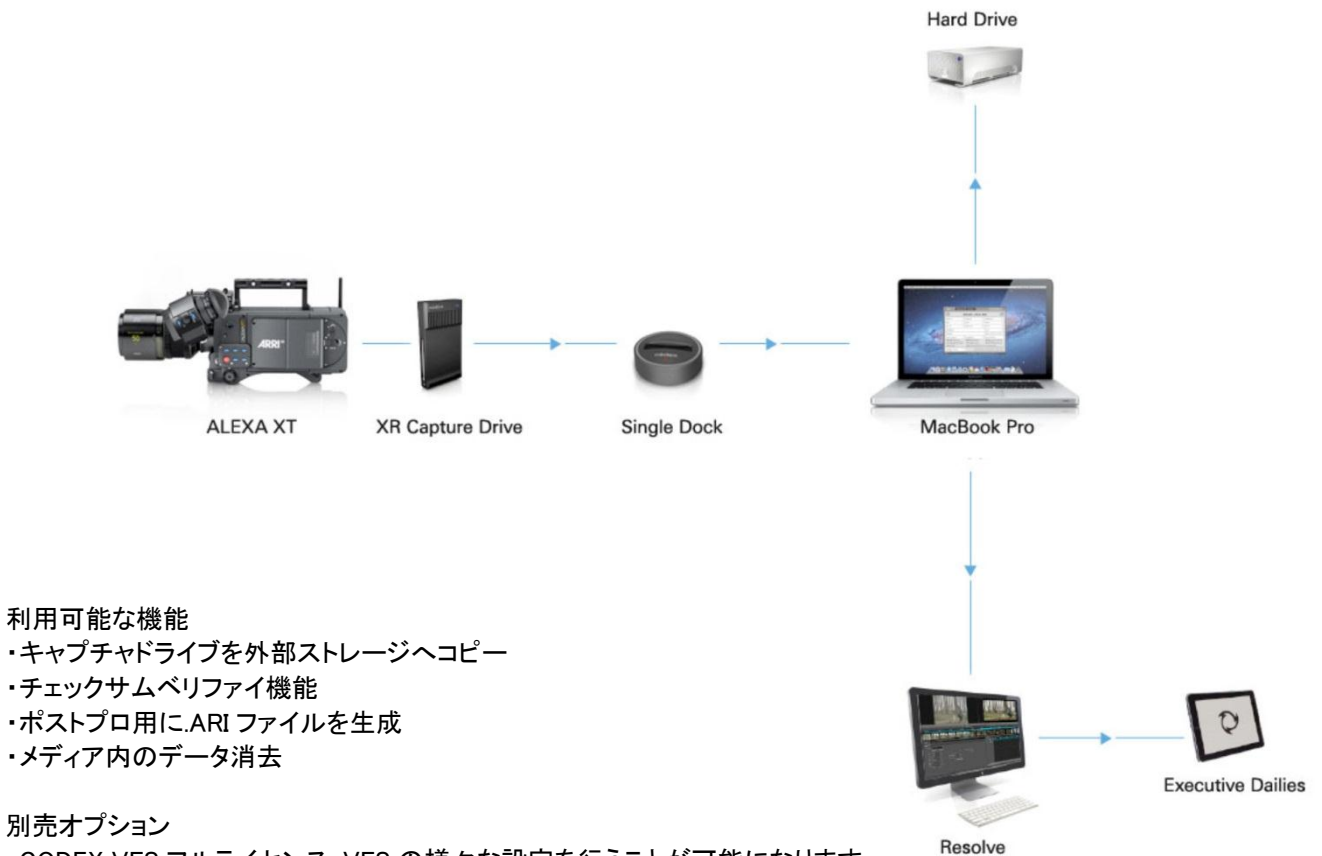

・CODEX VFS フルライセンス:VFS の様々な設定を行うことが可能になります。 ・CODEX オフローダオプション:外部ストレージへのベリファイコピーが可能になります。

パフォーマンステスト

Mac OS X 10.8.2のMacBook Pro Retina(Intel Core i7 8GB, 1660MHz DDR3 RAM)でスピードテストを行いました。PCは USB3.0接続でCodexシングルドックに接続し、ファイルをWestern Digital My Book Thunderbolt Duo Disk(6TB)に書き込ん だところ、230MB/sの転送速度を記録しました[\(Blackmagic Disk Speed Testで](http://click.linksynergy.com/fs-bin/click?id=lSYPy0opLPc&subid=&offerid=94348.1&type=10&tmpid=3910&RD_PARM1=http%3A%2F%2Fitunes.apple.com%2Fjp%2Fapp%2Fblackmagic-disk-speed-test%2Fid425264550%3Fmt%3D12)計測)。なおコピー時はベリファイを実施し ていません。

・ARRIRAWデータ(455GB)が収録されたフル状態のXRキャプチャドライブの転送時間は49分でした。 .ARIファイルはおよそ160MB/sで生成されました。

・ProResデータ(229GB)が収録されたフル状態のXRキャプチャドライブの転送時間は26分でした。 QuickTimeファイルはおよそ150MB/sで転送されました。

特記事項

このシステムは、限られたデータ量の小規模なプロジェクト向けのARRIRAWワークフローであると言えます。上記ハードウ ェアは大量のデータを処理するためのパフォーマンスを有しませんので、長時間収録を行う作品のワークフローにはお勧 めできません。

# デュアルドック

デュアルドックは、XR キャプチャドライブ、CODEX キャプチャドライブ、トラン スファードライブ用のスロットを2つ搭載したドックです。MAC Pro ワークステ ーション と SAS(Serial Attached SCSI)を経由して接続します。制御信号用 として USB2.0 の接続も併せて必要です。デュアルドックには CODEX プラッ トフォームソフトウェアのフルバージョンが付属するため、VFS の全機能を 利用することが可能です。

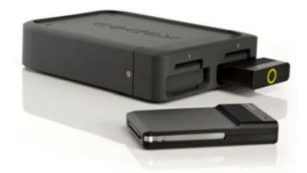

レイドストレージを内蔵した MAC PRO とデュアルドックを接続すれば、MAC PRO ストレージへの.ARI ファイルの転送や、 XR キャプチャドライブからトランスファードライブへのクローニングが可能となります。VFS により外部 HDD へファイルを転 送することができますが、MAC PRO を 10 ギガビットイーサネットでポストプロと接続することでファイルサーバとして機能さ せることも可能となります。また、CODEX は別売のストレージを販売しており、MAC の内部レイドストレージを 6TB に増設 することもできます。MAC PRO がサーバとして運用されている場合においても、VFS が必要な時のみファイル生成を行う ためディスク容量を節約することが可能です。

また、別売の CODEX オフローダを利用することで外部 HDD や LTO テープへのベリファイアーカイブを行うこともできます。 1 日に収録されるデータの量にも依りますが、内蔵レイドストレージには数日分の ARRIRAW データを保存しておくことが可 能です。これによりストレージのデータを消去するまで時間が確保できるため、OK 素材の確認作業等を余裕を持って行う ことが可能になります。

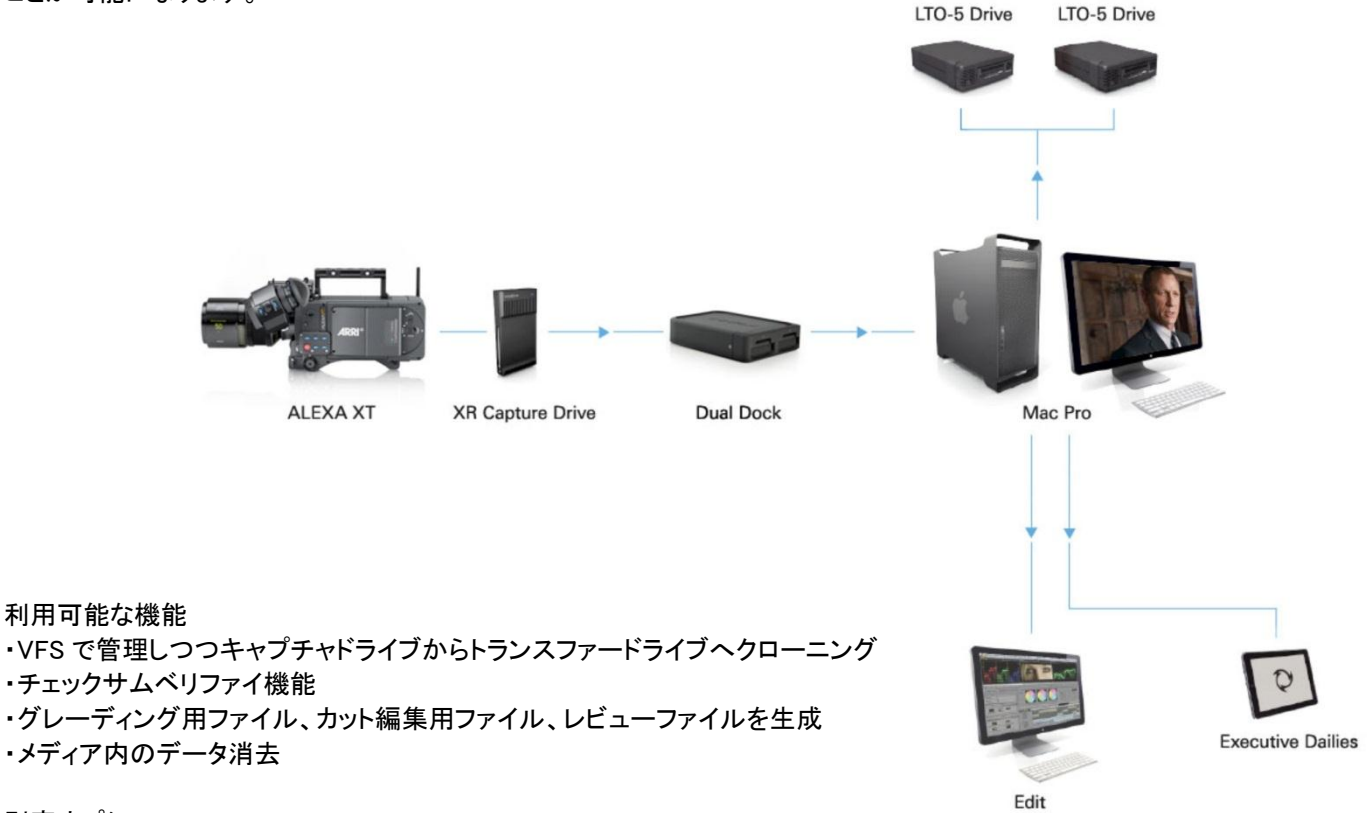

別売オプション

・CODEX ストレージオプション:VFS におけるデータ保存容量を増やすことが可能になります。

・CODEX オフローダオプション:外部ストレージや LTFS テープへのベリファイコピーが可能になります。

# パフォーマンステスト

Mac OS X 10.6.8のMac Pro (2x 2.26 GHz クアッドコア Intel Xeon 14 GB / 1066 MHz DDR3 RAM)で、スピードテストを行 いました。MACとデュアルドックは、ATTO Express SAS H680インターフェイスカード経由で接続しました。ファイルはFibre Channel接続によってSANに書き込まれ、書き込みスピードは360MB/sを記録しました。[\(Blackmagic Disk Speed Testで](http://click.linksynergy.com/fs-bin/click?id=lSYPy0opLPc&subid=&offerid=94348.1&type=10&tmpid=3910&RD_PARM1=http%3A%2F%2Fitunes.apple.com%2Fjp%2Fapp%2Fblackmagic-disk-speed-test%2Fid425264550%3Fmt%3D12)計 測)。―ARRIRAW映像が記録してあるフルXRキャプチャドライブ(445GB)の移動に49分。.ARIファイルはおよそ190MB/s の速度で生成されました。なおコピー時はベリファイを実施していません。

・ARRIRAWデータ(455GB)が収録されたフル状態のXRキャプチャドライブの転送時間は40分でした。 .ARIファイルは平均190MB/sで生成されました。

・ProResデータ(229GB)が収録されたフル状態のXRキャプチャドライブの転送時間は11分でした。 QuickTimeファイルは平均360MB/sで転送されました。

# VAULT

CODEX VAULTは撮影現場でメディアの管理を行うためのシステムです。 VAULT単独での使用が可能なほか、タッチスクリーン採用により操作も簡便化 されています。VAULTの基本部分であるVAULT S プロセスには、Codexキャ プチャドライブ、トランスファードライブ、1.8"と 2.5"SSDドライブ、そして他のカ メラ用メディア(環境設定による)のインタフェースが備わっています。外部ドラ イブは、SAS、eSATA、USB3.0経由での接続に対応しています。

VAULTは、キャプチャドライブからコピーしたデータを、複数のCODEXトランス ファードライブや内蔵ストレージにクローニングすることができます。別売のデ ュアルLTO5モジュールを装着すれば、現場でLTOテープへのアーカイブを行う ことも可能です。

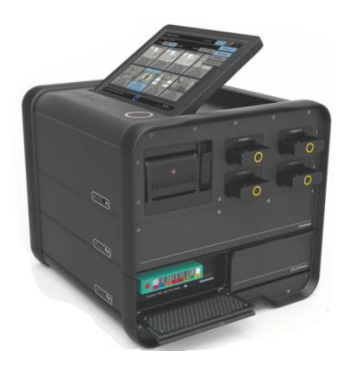

VAULTは、キャプチャドライブのデータを1枚または複数のトランスファードライブや内蔵レイドストレージ(別売) にクロー ニングすることができます。クローニング時はVFSの全機能を利用することが可能です。ボルトは数多くの映像フォーマット を生成することに加え、外部音声収録機からの音声データも同期することができます。

ストレージオプション(別売)によってVAULTをより大容量の7TBに増設することが可能です。また、アーカイブオプション(別 売)により、2つのLTO5ドライブを介してLTOテープへの自動オフローディングを行うこともできます。

1日に収録されるデータの量にも依りますが、ストレージオプションを適応したVAULTは、内蔵レイドストレージに数日分の ARRIRAWデータを保存しておくことが可能です。これによりストレージのデータを消去するまで時間が確保できるため、OK 素材の確認作業等を余裕を持って行うことが可能になります。

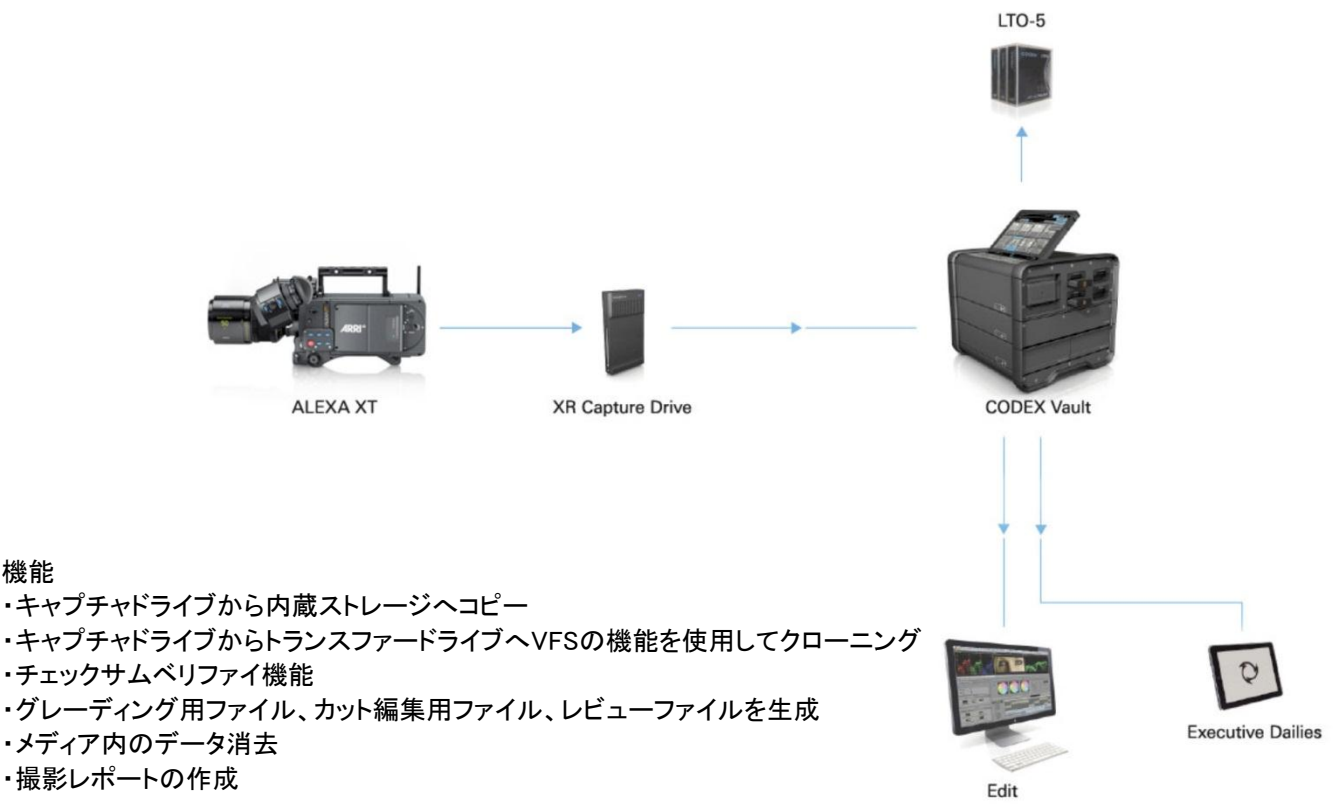

別売オプション

機能

・VAULT S ストレージオプション:VFS におけるデータ保存容量を増やすことが可能になります。 ・VAULT S アーカイブオプション:LTFS テープへの自動ベリファイコピーが可能になります。

パフォーマンステスト

CODEX VAULT(UIバージョン2012.r2.2900.)でスピードテストを行いました。ARRIRAWデータ(455GB)が収録されたフル状 態のXRキャプチャドライブの転送時間は11分でした。SAS経由で接続した外部レイドストレージに.ARIファイルを生成する 時間は約25分でした。

# VAULTについて

VAULTはワークフローをシンプル化するためのツールとして開発されました。直感的で扱いやすいユーザーインターフェ ースで、全てのメディア管理に関わる現場業務をサポートします。VAULTが発表される以前は、これらの業務は専任者が 担当していました。ワークフローに詳しいスタッフや、その都度招集されるレンタルテクニシャンなどがこの役割を担当する こともありました。

VAULTは、生成する映像ファイルのフォーマット、解像度、色域、ファイル名、保存先ディレクトリなどを設定しておくことが 可能なため、撮影の際は事前に設定されたワークフローに従うだけで、ユーザは混在する数多くのファイル類を管理する ややこしさから開放されます。設定準備が整っていれば、誰でもVAULTを扱うことができます。アドミン権限のあるユーザ 以外は、あらかじめ決められたワークフローに従うしかないためです。以下はVAULTの典型的な運用手順です。

- ・収録済のキャプチャドライブをカメラから取り出し、空のドライブに交換する
- ・収録済のキャプチャドライブからデータをVAULTにコピーし、メディア管理タスクを実行する。
- ・上記を繰り返す
- ・その日の収録データをLTOテープへアーカイブする
- ・その日のレポートを生成する
- ・ポスプロから許可が出たのちVAULT内部のストレージデータを消去する

UDFフォーマットのメディア(XRキャプチャドライブおよびSxSProカード)へのアクセスについて

ProResおよびDNxHDファイルで収録されたXRキャプチャドライブとSxSProカードはいずれもUDF方式でフォーマットされて います。これらのファイルはシングルドック(XRキャプチャドライブ用)または標準的なExpress Card/34リーダ(SxSProカー ド用)があればCODEXのVFS無しでもアクセスすることが可能です。SxSProカード用のExpress Card/34リーダ関連製品は 以下のようなものがあります。

・ Sonnet Qio E3 eSATA reader ・Sonnet Echo Pro ExpressCard/34 Thunderbolt adapter

・旧型の15 インチおよび17インチ MacBook Pro (ExpressCard/34 リーダを標準搭載)

QuickTime/ProRes および MXF/DNxHDの素材は、Windows PCでもアクセスが可能です。ARRIRAW素材はCODEX VFS (MAC専用ソフトウェア)を経由したアクセスが必須となりますので、Windows PCからはアクセスできません。

## ワークフローを効率化するために

構築したシステムでは対応しきれない大量のデータを処理しなければならない場合、解決する方法として第 2 のシステム を構築する方法が考えられます。シングルドックのシステムに、デュアルドックやVAULTのシステムを組み合わせると仕事 を分散することができるため有効な場合があります。

場合によっては(データの量に関わらず)、現場とポストプロでタスクを振り分け協力し合うことによって、効率性が向上しま す。例えば、編集用素材、試写用デイリー素材、ウェブでのストリーミング素材などを生成する際に、専用のデイリーツー ルを使うことによってより効率的になります。特にポスプロが撮影現場の近くにあり、10 ギガビットイーサネットのネットワー クに接続できれば、LTO テープへのアーカイブを現場で行う必要性は低くなります。

## より詳細な情報

ARRI ALEXA についての詳細な情報は ARRI のホームページ(<http://www.arri.com/alexa> )をご覧ください。 Codex 製品とそのワークフローについての詳細な情報は Codex のホームページ( [http://www.codexdigital.com](http://www.codexdigital.com/) )をご覧くだ さい。

本書についてご質問、ご意見などございましたら、㈱ナックイメージテクノロジー映像制作営業部(03-3796-7901)まで御 連絡ください。

※ 製品の仕様、外観は予告なしに変更することがあります

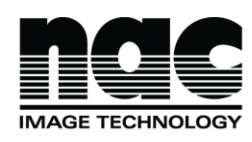

禁 ナックィメージテクノロジー 映像制作営業 ダイヤルイン:03-3796-7901 http://www.nacinc.jp

ISO 9001 認証取得

本 社 〒107-0061 東京都港区北青山 2-11-3 : 03-3796-7900 大 阪 〒531-0072 大阪市北区豊崎3-2-1:06-6359-8110 名古屋 〒464-0075 名古屋市千種区内山3-8-10 : 052-733-7955 九 州 〒812-0011 福岡市博多区博多駅前3-6-12:092-477-3402